## WNAM QoW (on-premises, ) . Linux.

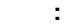

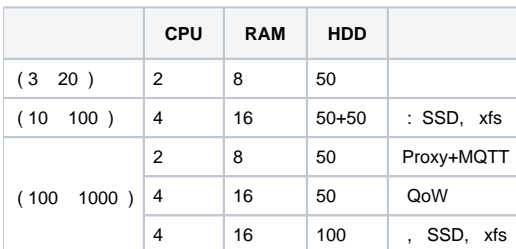

( SATA).

, . WNAM QoW, . Debian (10 11).

Windows (MQTT, nginx, mongodb, - qow).

# **WNAM QoW :**

- HTTP nginx -
- $\bullet$  Java 1.8
- MongoDB 4.4 • MQTT, mosquitto
- 
- , , . .

## **Java**

 **-** 

wget -qO - https://adoptopenjdk.jfrog.io/adoptopenjdk/api/gpg/key/public | apt-key add -

```
add-apt-repository --yes https://adoptopenjdk.jfrog.io/adoptopenjdk/deb/
apt install adoptopenjdk-8-hotspot
```
Java JRE, , .

```
apt install openjdk-11-jdk-headless
```
apt-get install nginx

# /etc/nginx/sites-available/qow:

```
server {
listen 80;
 access_log /var/log/nginx/access.log;
location / {
 proxy_pass http://127.0.0.1:8080/;
 proxy_set_header X-Real-IP $remote_addr; 
  proxy_set_header X-Forwarded-For $proxy_add_x_forwarded_for;
  proxy_read_timeout 120;
  proxy_connect_timeout 120;
 }
}
```
SSL (, Let's Encrypt) WNAM QoW , **HTTPS**, :

```
server {
 listen 80 default_server;
 return 301 https://$server_name$request_uri;
server_name _;
}
```

```
server {
  listen 443 ssl default_server;
  ssl_certificate /etc/letsencrypt/live/__/fullchain.pem;
  ssl_certificate_key /etc/letsencrypt/live/__/privkey.pem;
ssl_protocols TLSv1 TLSv1.1 TLSv1.2;
  ssl_prefer_server_ciphers on;
  ssl_ciphers "EECDH+AESGCM:EDH+AESGCM:AES256+EECDH:AES256+EDH";
  ssl_ecdh_curve secp384r1;
  ssl_session_cache shared:SSL:10m;
  ssl_session_tickets off;
  ssl_stapling on;
  ssl_stapling_verify on;
  resolver 8.8.8.8 8.8.4.4 valid=300s;
  resolver_timeout 5s;
  add_header Strict-Transport-Security "max-age=63072000; includeSubdomains";
  add_header X-Frame-Options SAMEORIGIN;
  add_header X-Content-Type-Options nosniff;
ssl_dhparam /etc/ssl/certs/dhparam.pem;
root /var/www/html;
index index.html;
server name ;
location / { 
  proxy_pass http://127.0.0.1:8080/;
 proxy_set_header X-Real-IP $remote addr;
  proxy_set_header X-Forwarded-For $proxy_add_x_forwarded_for;
  proxy_set_header Host $host;
  proxy_set_header X-Forwarded-Proto $scheme;
  proxy_read_timeout 120;
  proxy_connect_timeout 120;
 }
}
```
#### dhparams:

openssl dhparam -out /etc/ssl/certs/dhparam.pem 4096

:

cd /etc/nginx/sites-enabled ln -s ../sites-available/qow qow

#### /etc/nginx/sites-enabled/default :

rm /etc/nginx/sites-enabled/default

 : nginx -t

:

service nginx restart

# **MQTT**

apt-get install mosquitto mosquitto-clients

/etc/mosquitto/mosquitto.conf :

pid\_file /var/run/mosquitto.pid

persistence true persistence\_location /var/lib/mosquitto/

log\_dest file /var/log/mosquitto/mosquitto.log

include\_dir /etc/mosquitto/conf.d

#### /etc/mosquitto/conf.d/qow.conf :

port 1883

```
listener 8883
cafile /etc/mosquitto/ca_certificates/qow-ca.crt
certfile /etc/mosquitto/certs/qow-server.crt
keyfile /etc/mosquitto/certs/qow-server.key
tls_version tlsv1.2
```
! mosquitto 2 :

allow\_anonymous true

qow-ca.crt, qow-server.crt qow-server.key [support@netams.com](mailto:support@netams.com)

: systemctl restart mosquitto.service - /var/log/mosquitto/mosquitto.log

#### **MongoDB**

! MongoDB 3. 5. !

## c :<https://docs.mongodb.com/v4.4/administration/install-on-linux/>

wget -qO - https://www.mongodb.org/static/pgp/server-4.4.asc | apt-key add -

```
echo "deb http://repo.mongodb.org/apt/debian buster/mongodb-org/4.4 main" | tee /etc/apt/sources.list.d/mongodb-
org-4.4.list
```
apt-get update

```
apt-get install -y mongodb-org
systemctl unmask mongod
systemctl enable mongod
systemctl start mongod
```
# **QoW**

useradd -m -U -s /bin/false qow

mkdir /home/qow/logs

mv qos-server.jar /home/qow chmod +x /home/qow/qos-server.jar chown qow:qow /home/qow/qos-server.jar /home/qow/logs

## /etc/systemd/system/qos-server.service -:

[Unit] Description=WNAM QoS Server Service [Service] WorkingDirectory=/home/qow ExecStart=/usr/bin/java -jar -Dspring.profiles.active=qos -Dspring.config.location=/home/qow/application.properties /home/qow/qosserver.jar SuccessExitStatus=143 Restart=on-failure RestartSec=10 User=qow Group=qow StandardOutput=file://home/qow/logs/console.log [Install] WantedBy=multi-user.target

systemctl enable qos-server

# /home/qow/application.properties :

spring.application.name=WNAM QoS Server server.use-forward-headers=true server.tomcat.protocol-header=x-forwarded-proto server.tomcat.remote-ip-header=x-forwarded-for server.tomcat.basedir=. server.port=8080 server.address=127.0.0.1 server.servlet.session.timeout=300m

netams.createDefaultAdmin=true netams.serverUri=https://\_\_

ya.apiKey=880c9fc2-78c7-46c5-9457-8dbb5eac419d ya.auth.clientSecret= ya.auth.clientId= ya.auth.callback=https://\_\_/ya/auth/callback ya.locator. apiKey=AHqZql8BAAAA09JiAwIA1G7QasD2nDWlgY2PiEEozTaXlIIAAAAAAAAAAAARAi0kd2og83NEZIGkvj0pFHfBkw==

spring.data.mongodb.database=qow

spring.mail.host= spring.mail.port=25 netams.mail.from=admin@\_\_

netams.mqtt.serverUri=tcp://localhost:1883

netams.mqtt.clientId=qow netams.remoteToken=snasjdfhasjkdflasdlkasdkjlasdgf netams.licenseKey=\_\_ netams.deviceType=qos

systemctl start qos-server systemctl status qos-server

- /home/qow/qos.log

- http:/// https:///

: admin

:

 **.** :

:

wget [https://packages.wnam.ru/qow/create\\_indexes.js.gz](https://packages.wnam.ru/qow/create_indexes.js.gz)

cat create\_indexes.js.gz | gzip -d | mongosh<mongodb://127.0.0.1:27017/qow>

-: